# Упутство

## Пријава на Портал lpa.gov.rs

### <span id="page-0-0"></span>(Портал локалних пореских администрација)

У циљу унапређења електронске идентификације корисника различитих портала јавне управе и увођења јединствене електронске пријаве корисници Портала lpa.gov.rs ће се од 3. августа 2020. године пријављивати по новој процедури, која подразумева коришћење јединственог електронског идентитета корисника који се креира на Порталу eУправа

У наставку је дато детаљно упутство за кориснике Портала ЛПА, било да се пријављују на овај портал корисничким именом и лозиком или квалификованим електронским сертификатом.

Како бисмо пружили што конкретније упутство, потребно је да изаберете опцију која описује Ваш начин пријаве:

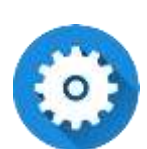

До сада сте се пријављивали [на Портал ЛПА и Портал еУправа квалификованим](#page-1-0)  [електронским сертификатом?](#page-1-0)

- Имате креиран кориснички налог на Порталу ЛПА
- Имате креиран кориснички налог на Порталу еУправа
- Пријављујете се на оба портала квалификованим електронским сертификатом

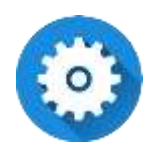

[До сада сте се пријављивали на Портал ЛПА и Портал еУправа корисничким](#page-1-1)  [именом и шифром](#page-1-1)

- Имате креиран кориснички налог на Порталу ЛПА
- Имате креиран кориснички налог на Порталу еУправа
- Пријављујете се на оба портала корисничким именом и шифром

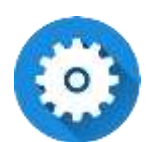

[До сада сте се пријављивали на Портал ЛПА квалификованим електронским](#page-4-0)  [сертификатом и нисте регистровани корисник Портала еУправа](#page-4-0)

- Немате креиран кориснички налог на Порталу еУправа
- Пријављујете се на Портал ЛПА квалификованим електронским сертификатом

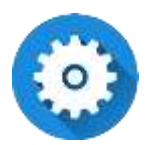

[До сада сте се пријављивали на Портал ЛПА корисничким именом и лозинком и](#page-6-0)  [немате регистрован налог на Порталу еУправа](#page-6-0)

- Немате креиран кориснички налог на Порталу еУправа
- Пријављујете се на Портал ЛПА корисничким именом и лозинком

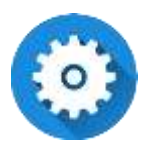

<span id="page-1-0"></span>До сада сте се пријављивали на Портал ЛПА и Портал еУправа квалификованим електронским сертификатом?

- Имате креиран кориснички налог на Порталу ЛПА
- Имате креиран кориснички налог на Порталу еУправа
- Пријављујете се на оба портала квалификованим електронским сертификатом

Уколико сте регистрован корисник Портала ЛПА и Портала еУправа и пријављујете се на оба ова портала квалификованим електронским сертификатом, за Вас поступак пријаве се неће мењати.

Довољно је да на Порталу ЛПА [www.lpa.gov.rs](http://www.lpa.gov.rs/) изаберете опцију **пријава** на систем и отвориће Вам се форма за пријаву где је потребно да изаберете опцију:

**"Пријава квалификованим електронским сертификатом".**

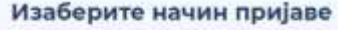

Пријава квалификованим електронским сертификатом Пријава двофакторском аутентикацијом Пријава корисничким именом и позинком

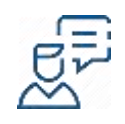

За детаљан опис корака **Пријаве квалификованим електронским сертификатом** саветујемо да погледате страницу [Помоћ/Пријава квалификованим електронским](https://euprava.gov.rs/prijava-kvalifikovanim-elektronskim-sertifikatom)  [сертификатом](https://euprava.gov.rs/prijava-kvalifikovanim-elektronskim-sertifikatom)

### ↑ Назад [на садржај ↑](#page-0-0)

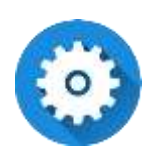

<span id="page-1-1"></span>До сада сте се пријвљивали на Портал ЛПА и Портал еУправа корисничким именом и шифром

- Имате креиран кориснички налог на Порталу ЛПА
- Имате креиран кориснички налог на Порталу еУправа
- Пријављујете се на оба портала корисничким именом и шифром

**Ваше корисничко име и лозинка коју сте до сада користили како бисте се пријавили на Портал ЛПА више нису валидни. Потребно да се пријављујете на Портал ЛПА коришћењем двофакторксе аутентикације.**

Обзиром сте регистровани корисник Портала еУправа и пријављујете се корисничким именом и лозинком, за Вас је поступак Пријаве на Портал ЛПА од сада промењен, односно на Портал ЛПА пријављиваћете се двофакторском аутентикацијом уз помоћ мобилне апликације.

Како бисте наставили да користите услуге Портала ЛПА потребно је **да самостално генеришете параметре за двофакторску аутентикацију:**

**1.** Посетите Портал за електронску идентификацију на адреси [www.eid.gov.rs](http://www.eid.gov.rs/)

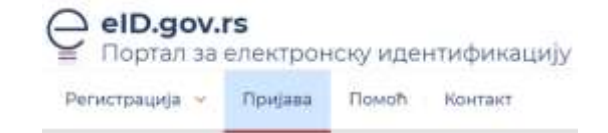

**2.** Изаберите из менија опцију **Пријава**

#### Изаберите начин пријаве

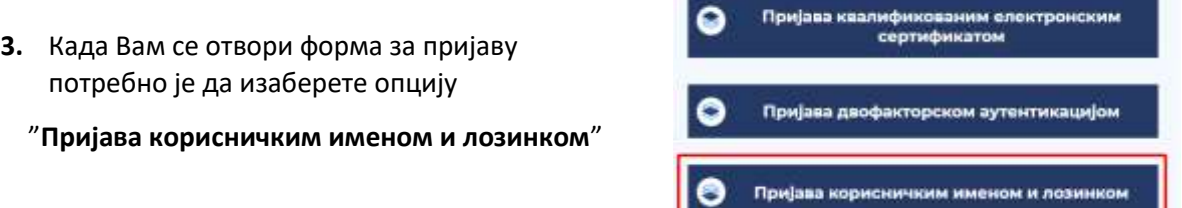

**4.** Укуцајте своје корисничко име (адресу електронске поште) и лозинку коју користите да се пријавите на Портал еУправа

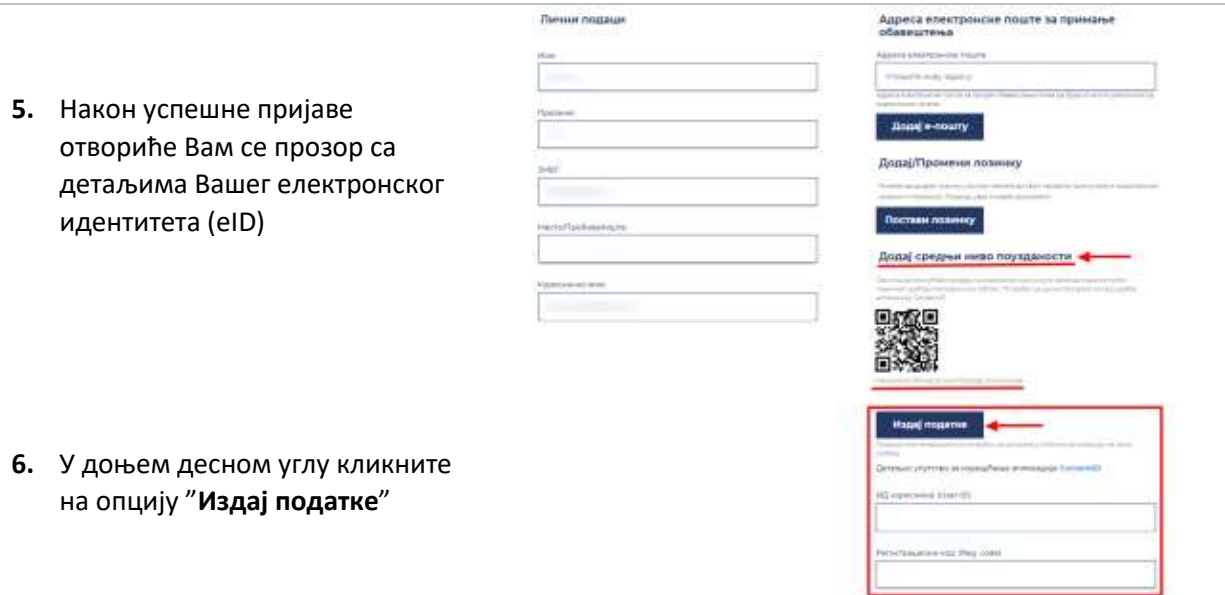

- **7.** Поља ИД корисника (*User ID*) и Регистрациони код (*Registration code*) ће Вам се попунити, а те параметре је потребно да сачувате
- **8.** У следећем кораку потребно је да инсталирате на Ваш мобилни уређај или таблет апликацију C**onsentID**.
	- за **Android** кориснике, апликацију можете преузети [овде.](https://play.google.com/store/apps/details?id=nl.aeteurope.mpki.gui&hl=en)
	- за **iOS** кориснике, апликацију можете преузет[и овде.](https://apps.apple.com/us/app/consentid/id883224643)
- **9.** Подесите апликацију по упутству које је детаљно описано корак по корак [овде](https://euprava.gov.rs/prijava-dvofaktorskom-autentikacijom-za-korisnike-sa-kvalifikovanim-elektronskim-sertifikatom).

Када успешно подесите апликацију ConsetID, Порталу ЛПА ће те увек приступати двофакторском аутентикацијом, односно као додатни вид заштите Вашег налога користићете мобилни или таблет уређај.

#### Како се пријављујем двофакторском аутентикацијом?

Довољно је да на Порталу ЛПА [www.lpa.gov.rs](http://www.lpa.gov.rs/) изаберете опцију пријава на систем и отвориће Вам се форма за пријаву где је потребно да изаберете опцију

**"Пријава двофакторском аутентикацијом".**

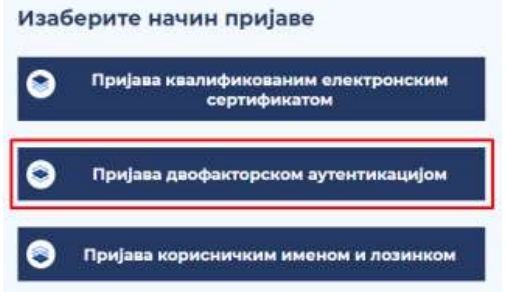

Ваше корисничко име је адреса електронске поште (имејл) коју сте навели приликом регистрације корисничког налога.

Упишите корисничко име и потврдите на "Пријави се".

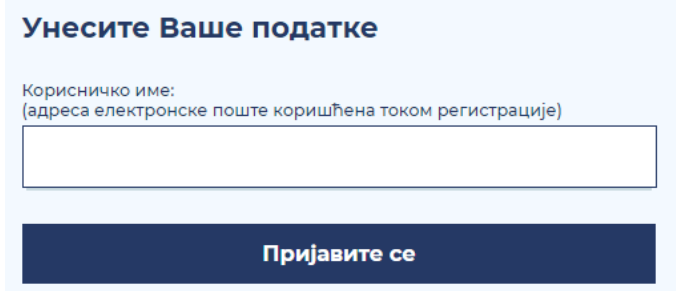

На Ваш мобилни или таблет уређај, на ком сте инсталирали апликацију **ConsentID**, стићи ће обавештење да постоји захтев за ауторизацију.

Приказаће вам се екран као на слици у наставку, где је потребно да потврдите на зелено дугме (Ауторизовати). Након те потврде пријављени сте на свој кориснички налог на рачунару или на мобилном уређају.

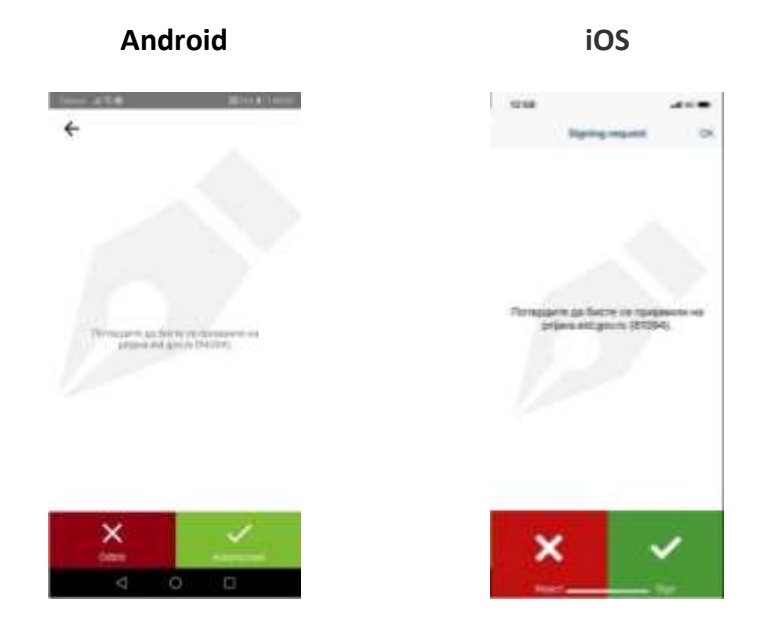

Уколико Вам не стигне обавештење, а покренули сте пријаву двофакторском аутентикацијом, покрените апликацију на свом телефону.

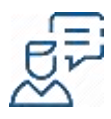

За детаљан опис корака **Пријаве двофакторском аутентикацијом** саветујемо да погледате страницу [Помоћ/Пријава двофакторском аутентикацијом](https://euprava.gov.rs/prijava-dvofaktorskom-autentikacijom-za-korisnike-sa-kvalifikovanim-elektronskim-sertifikatom)

↑ Назад [на садржај ↑](#page-0-0)

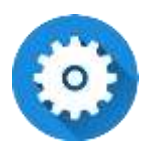

<span id="page-4-0"></span>До сада сте се пријављивали на Портал ЛПА квалификованим електронским сертификатом и нисте регистровани корисник Портала еУправа

 $\checkmark$  Немате креиран кориснички налог на Порталу еУправа

Пријављујете се на Портал ЛПА квалификованим електронским сертификатом

Обзиром да сте се пријављивали на Портал ЛПА квалификованим електронским сертификатом, а немате налог на Порталу еУправа потребно је да се на Порталу за електронску идентификацију [www.eid.gov.rs](http://www.eid.gov.rs/) региструјете и добијете свој електронски идентитет (eID).

На страници [www.eid.gov.rs](http://www.eid.gov.rs/) одаберите из менија опцију **Регистрација**, а затим **Регистрација квалификованим електронским сертификатом.**

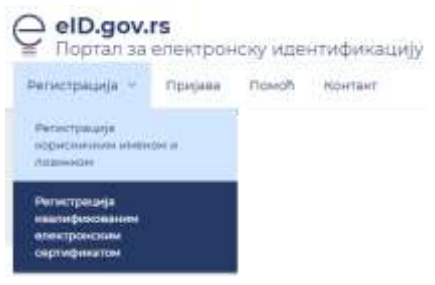

Потребно је да региструјете свој кориснички налог (електронски идентитет) на Порталу на електронску идентификацију.

За правилно коришћење квалификованог електронског сертификата, неопходно је да на свом рачунару правилно инсталирате све компоненте у складу са упутством сертификационог тела код којег је узет електронски сертификат.

Приликом регистрације, са сертификата се учитавају Ваши подаци, уз могућност измене или уписивања адресе електронске поште.

Избором опције "**Региструј се**" активира се Ваш кориснички налог.

Уколико измените адресу електронске поште која се налази на сертификату, на адресу електронске поште коју сте навели добићете поруку и линк путем кога је потребно да потврдите регистрацију (проверавајте фолдер са непожељном поштом на Вашем налогу електронске поште).

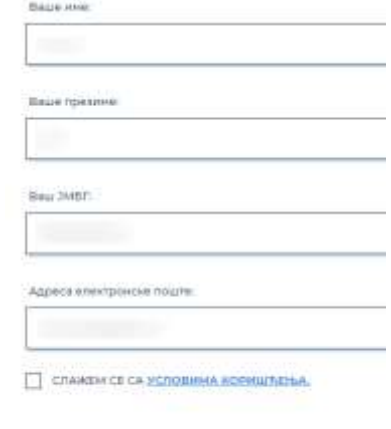

Perwcrpyj c

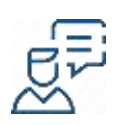

За детаљан опис корака **Креирања корисничког налога квалификованим електронским сертификатом** саветујемо да погледате страницу [Помоћ/Креирање корисничког налога](https://euprava.gov.rs/kreiranje-registracija-korisnickog-naloga-kvalifikovanim-elektronskim-sertifikatom-visok-nivo-poverenja)  [електронским сертификатом](https://euprava.gov.rs/kreiranje-registracija-korisnickog-naloga-kvalifikovanim-elektronskim-sertifikatom-visok-nivo-poverenja)

Након регистрације корисничког налога (електронског идентитета) можете се пријавити на Портал ЛПА тако што ћете изабрати опцију пријава на систем, а након што Вам се отвори форма потребно је да одаберете опцију "**Пријава квалификованим електронским сертификатом**".

#### Изаберите начин пријаве

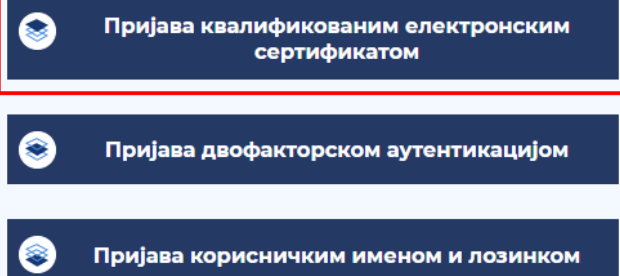

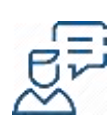

За детаљан опис корака **Пријаве квалификованим електронским сертификатом** саветујемо да погледате страницу Помоћ/Пријава квалификованим електронским [сертификатом](https://euprava.gov.rs/prijava-kvalifikovanim-elektronskim-sertifikatom)

↑ Назад [на садржај ↑](#page-0-0)

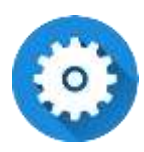

<span id="page-6-0"></span>До сада сте се пријављивали на Портал ЛПА корисничким именом и лозинком и немате регистрован налог на Порталу еУправа

- $\checkmark$  Немате креиран кориснички налог на Порталу еУправа
- Пријављујете се на Портал ЛПА корисничким именом и лозинком

**Ваше корисничко име и лозинка коју сте до сада користили како бисте се пријавили на Портал ЛПА више нису валидни. Потребно да се пријављујете на Портал ЛПА коришћењем двофакторксе аутентикације.**

Обзиром да сте се до сада пријављивали на Портал ЛПА корисничким именом и лозинком и нисте регистровани корисник Портала еУправа, потребно је да се прво региструјете и креирате свој електронски идентитет на Порталу за електронску идентификацију [www.eid.gov.rs](http://www.eid.gov.rs/) .

- **1.** Посетите [www.eid.gov.rs](http://www.eid.gov.rs/)
- **2.** Из менија одаберите опцију **Регистрација**, а затим **Регистрација корисничким именом и лозинком**.

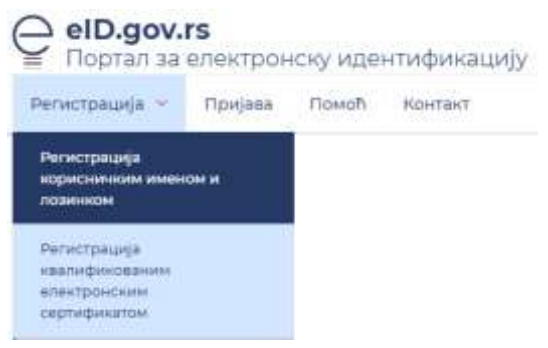

- **3.** Попуните тражена поља, наведите тип и број идентификационог документа (искључиво важећа лична карта или пасош). Уколико прилажете фотографију или скенирану личну карту, потребно је да обе странице документа приложите. Сви наведени подаци морају бити идентично наведени као на идентификационом документу (име, презиме и ЈМБГ).
- **4.** Корисничко име је Ваша адреса електронске поште, а лозинку сами креирате.
- **5.** Након што успешно попуните пријаву и приложите документ, кликните на тастер **Региструј се**.
- **6.** На адресу електронске поште коју сте навели добићете поруку и линк путем кога је потребно да потврдите да имате приступ адреси електронске поште коју сте навели (проверавајте фолдер са непожељном поштом на Вашем налогу електронске поште).

Кориснички налог постаје активан онда, када овлашћено лице провери ваша документа, а најкасније у року до 24 сата, о чему ћете такође бити обавештени имејлом.

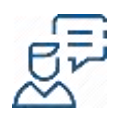

За детаљан опис корака **Креирања налога корисничким именом и лозинком** саветујемо да погледате страницу [Помоћ/Креирање налога корисничким именом и лозинком](https://euprava.gov.rs/kreiranje-korisnickog-naloga-korisnickim-imenom-i-lozinkom)

Како бисте наставили да користите услуге Портала ЛПА потребно је да самостално генеришете параметре за двофакторску аутентикацију:

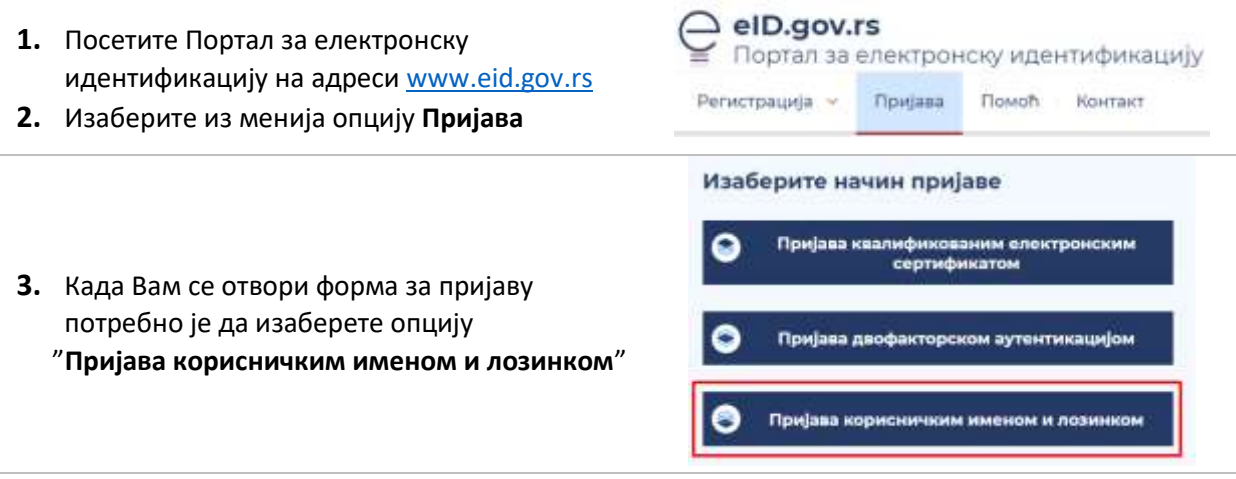

**4.** Укуцајте своје корисничко име (адресу електронске поште) и лозинку коју користите да се пријавите на Портал еУправа

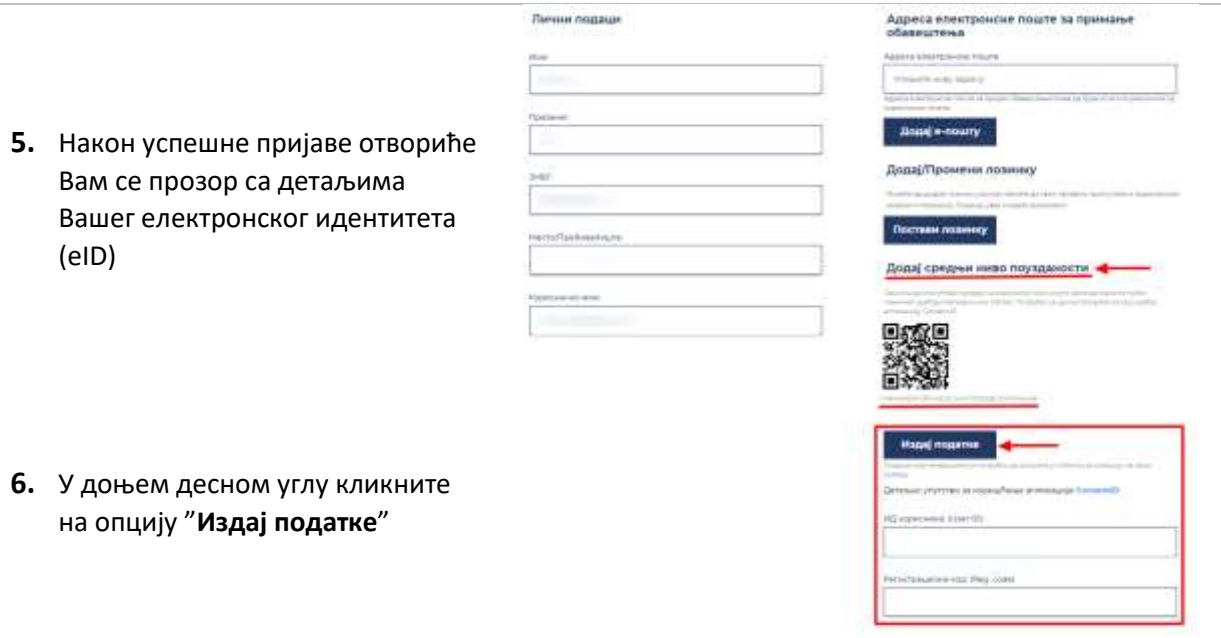

- **7.** Поља ИД корисника (*User ID*) и Регистрациони код (*Registration code*) ће Вам се попунити, а те параметре је потребно да сачувате
- **8.** У следећем кораку потребно је да инсталирате на Ваш мобилни уређај или таблет апликацију **ConsentID**.
	- за **Android** кориснике, апликацију можете преузети [овде.](https://play.google.com/store/apps/details?id=nl.aeteurope.mpki.gui&hl=en)
	- за **iOS** кориснике, апликацију можете преузет[и овде.](https://apps.apple.com/us/app/consentid/id883224643)
- 9. Подесите апликацију по упутству које је детаљно описано корак по кора[к овде](https://euprava.gov.rs/prijava-dvofaktorskom-autentikacijom-za-korisnike-sa-kvalifikovanim-elektronskim-sertifikatom).

Када успешно подесите апликацију **ConsetID**, Порталу ЛПА ће те увек приступати двофакторском аутентикацијом, односно као додатни вид заштите Вашег налога користићете мобилни или таблет уређај.

#### Како се пријављујем двофакторском аутентикацијом?

Довољно је да на Порталу ЛПА [www.lpa.gov.rs](http://www.lpa.gov.rs/) изаберете опцију пријава на систем и отвориће Вам се форма за пријаву где је потребно да изаберете опцију

#### **"Пријава двофакторском аутентикацијом".**

Ваше корисничко име је адреса електронске поште (имејл) коју сте навели приликом регистрације корисничког налога.

Упишите корисничко име и потврдите на "Пријави се".

#### Изаберите начин пријаве

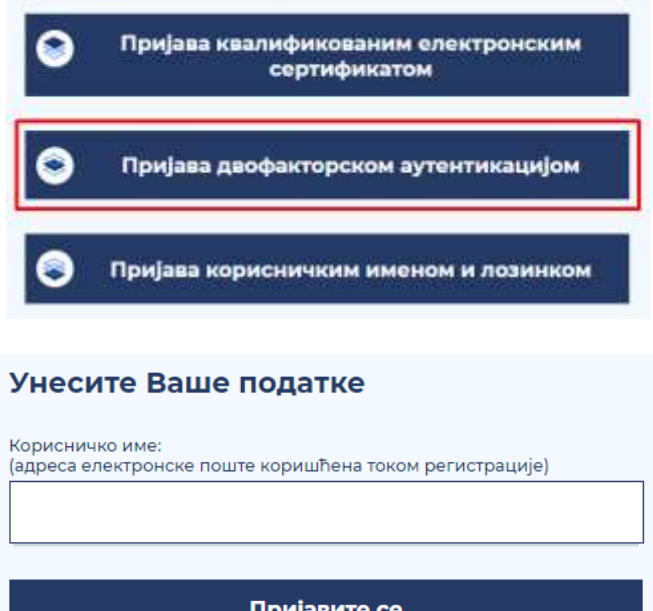

На Ваш мобилни или таблет уређај, на ком сте инсталирали апликацију **ConsentID**, стићи ће обавештење да постоји захтев за ауторизацију.

Приказаће вам се екран као на слици у наставку, где је потребно да потврдите на зелено дугме (Ауторизовати). Након те потврде пријављени сте на свој кориснички налог на рачунару или на мобилном уређају.

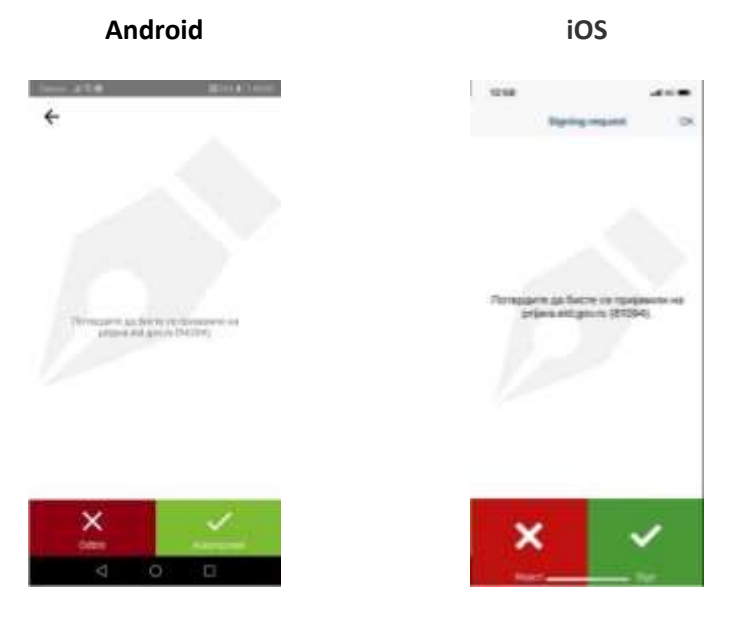

Уколико Вам не стигне обавештење, а покренули сте пријаву двофакторском аутентикацијом, покрените апликацију на свом телефону.

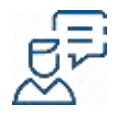

За детаљан опис корака **Пријаве двофакторском аутентикацијом** саветујемо да погледате страницу [Помоћ/Пријава двофакторском аутентикацијом](https://euprava.gov.rs/prijava-dvofaktorskom-autentikacijom-za-korisnike-sa-kvalifikovanim-elektronskim-sertifikatom)